## **QGIS Application - Bug report #11741**

## **Saga:slopeaspecurvature**

*2014-11-25 10:37 AM - Nagy Robert*

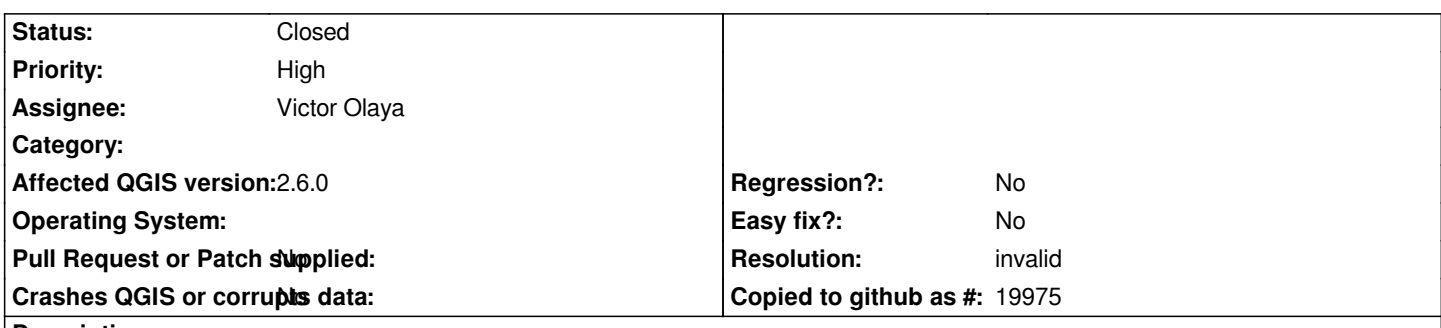

**Description**

*Hey my name is Robert. I'm using windows 7 on 64 bit and using Qgis 2.6.0.I'm trying to process some Tifs from the console using the processing toolbox and saga:slopeaspectcurvature. This is pretty much how my code looks like:*

*##vectorlayer=raster*

*import glob from PyQt4.QtCore import \* from PyQt4.QtGui import \* from qgis.core import \* import qgis.utils import os from osgeo import gdal import numpy as np import osr import math import processing import PIL.Image as Image import sys sys.path.append('C:/newpython64/Lib/site-packages') from libtiff import TIFF*

*output=processing.runalg("saga:slopeaspectcurvature",vectorlayer, 1,'E:/Master/slope/output.tif',None, None, None, None)*

*the result is a map. But the range for slope is between 0 and 1. if i execute slope from the toolbox, then i get a perfectly normal range of values. the intensities are identical( every pixel has the same colour in one slope image as in the other), but the values are totally different. This is independent of what kind of method i use from the "saga:slopeaspectcurvature". Am i running the code wrong? If im running the code wrong, i would appretiate if you would give me some guidance. Thank you very much!*

## **History**

## **#1 - 2014-11-26 01:46 PM - Giovanni Manghi**

*- Resolution set to invalid*

*- Status changed from Open to Closed*

*Hi, questions need to base asked in the users/developers mailing lists, on irc or gis.stackexchange*

*cheers!*